# ULTIMA II™ **PLAYER GUIDE - ATARI**

#### \*\* Never Use The Player Master (Disk **1,** Side 2) To Create A Character \* \*

The wisest thing for Atari adventurers to do is to make a copy of the Player Master right away. After you create a new " personalized" Player Disk, you should label that disk with the name of your new character. NEVER use the Player Master disk itself for actual game play; if you do, you will never be able to create new characters with that disk again.

## COPYING YOUR PLAYER MASTER

- 1. Remove all cartridges from the computer.<br>2. With the label side down, insert your UL
- With the label side down, insert your ULTIMA II PLAYER MASTER Disk (Side 2) in the drive.
- 3. Close the door and tum on the power to the drive.
- 4. Turn the power on to the computer and monitor.
- 5. Follow the prompts on the screen to take out your Player Master, (ALWAYS WAIT UNTIL THE TOP LIGHT ON THE DRIVE GOES OUT BEFORE YOU REMOVE A DISK), and then insert your new blank disk in the drive.

#### PRESS (ANY KEY)

6. You will then be instructed on the screen to take out the disk and reinsert the Player Master.

## PRESS (ANY KEY)

- 7. You will swap disks until all of the Player Master has been copied onto your blank disk.
- 8. It will take several minutes to complete the process. When the Player Master has been copied, the prompt on the screen will say, ''COPY COMPLETE.' ' It is a good idea to make two or more copies, so that you have them ready when you need them to create your character.

# LOADING INSTRUCTIONS

- 1. With the label side up and your thumb on the label, insert your ULTIMA II PROGRAM MASTER Disk (Side I) in the drive.
- 2. Close the door and tum on the power to the drive.
- 3. Tum on the power to the computer and monitor.
- 4. After the banner (title) pages appear. a menu will appear on the screen:

TYPE

## P - PLAY GAME OF ULTIMA I1 C - CREATE A NEW CHARACTER CHOICE:

#### TO PLAY A GAME OF ULTIMA II

- 1. To continue with your game of ULTIMA II, PRESS (P), and wait until the top red light on the drive goes out.
- 2. Take out the Program Master, insert your Player Disk, and follow the prompts on the screen.

## CREATE A CHARACTER

- I. To create a new character, PRESS (C), and wait until the top red light goes out.
- 2. Take out your Program Master and insert a (newly copied) Player Disk in the drive.

#### PRESS (ESC)

- 3. A Player Generation Page will appear on the screen. Fill in the values to give your character a soul. You have 90 points to distribute among the six attributes; you must give each attribute at least ten (10) points. Refer to the handbook for explanation of player attributes.
- 4. Once you have distributed the points, choose your character's sex, race, profession and name.
- 5. The screen will ask if you are satisfied. If yes,

## PRESS (Y)

and the attributes will be copied to your Player Disk.

6. Follow the prompts to begin playing the game.

# MOVEMENT COMMANDS

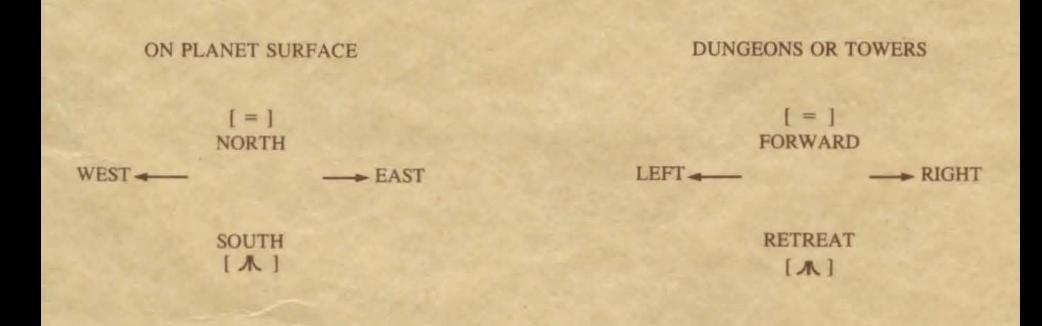

On the surface of a plane!. the right and left arrow keys control movement east and west; the equal key moves north and the  $\blacktriangleleft$  **A** $\blacktriangleright$  key south. In dungeons and towers the right and left arrows control right and left turns; the equal key moves forward and the  $\blacktriangleleft$   $\blacktriangle$   $\blacktriangleright$  key retreats. Pressing the space bar in any area will pass your move. The  $\blacktriangleleft$ ESC  $\blacktriangleright$  key will acknowledge a disk swap. In space, movement is determined by xeno, yako and zabo coordinates; refer to the Ultima fl Galactic Map for the coordinates of your chosen destination.